# **Karta pracy**

## **Temat 4.2. Animacje od kuchni**

### **Część I. Tworzenie postaci kucharza**

- 1. Zaznacz patyczaka i usuń go.
- 2. Otwórz okno do budowania fgur wybierz **Plik**, a następnie **Stwórz fgurę**.
- 3. Narysuj kucharza:

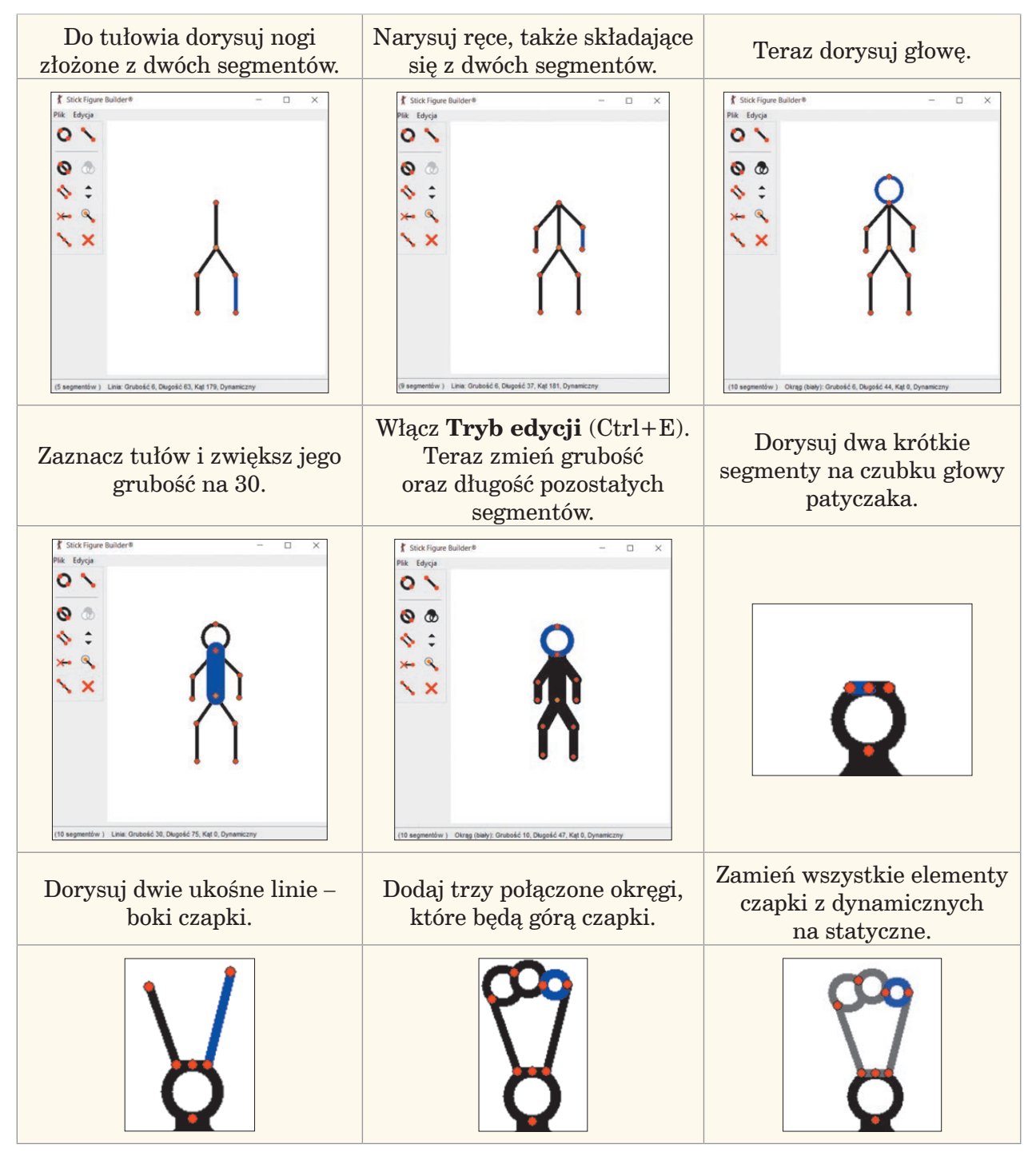

4. Wybierz **Plik**, a następnie **Zapisz jako**.

**Część II. Modyfkacja fgury**

- 5. Jako nazwę pliku wpisz *kucharz.* Kliknij **OK**.
- 6. Wstaw postać do animacji wybierz **Plik**, a następnie **Wczytaj fgurę**.

#### 1. Zmień kolor i rozmiar kucharza: Start **O** Stop m a. Zaznacz fgurę.  $\Box$  Petla  $6.7$ b. Wybierz opcję **Kolor**. **Tło** Dodaj Figure c. Zmień kolor. Wybrana Figura  $\times$  0 d. Kliknij **OK**. äź.  $\bullet$ 猫  $\mathcal{L}_{\mathcal{L}}^{\mathcal{L}}$ e. Zmień rozmiar fgury. ø  $\mathbf{B}$ Możesz to zrobić strzałkami G B lub wpisać w białe okno liczbę.  $100$   $\frac{1}{2}$   $100$

# **Część III. Budowanie rekwizytów i tworzenie animacji**

1. Zbuduj rekwizyty, na przykład łyżkę, garnek, stół, składniki potrzebne do przygotowania pysznej zupy.

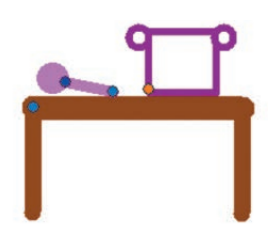

2. Umieść rekwizyty w odpowiednich miejscach sceny.

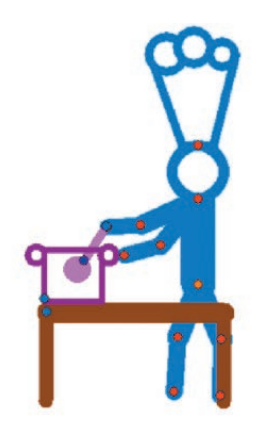

- 3. Zmień ich kolor i rozmiar.
- 4. Następnie stwórz i dodaj kolejne klatki animacji przedstawiającej kucharza gotującego zupę.